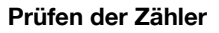

1 Drücken Sie [Bediener/Zähler] am Bedienfeld.

Daraufhin wird der Bedienerprogramm-Bildschirm angezeigt.

- 2 Überprüfen Sie die Zählerinformationen.
	- Die Zählerinformationen werden auf der linken Seite des Bildschirms angezeigt.

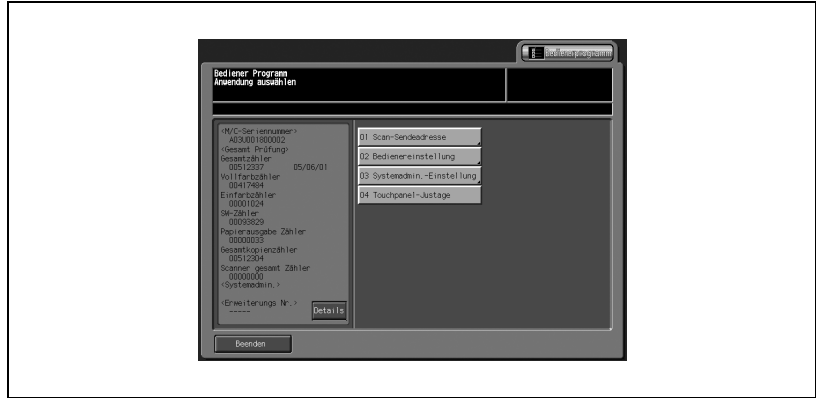

Durch Berühren von [Beenden] können Sie das Bedienerprogramm beenden und zum vorherigen Bildschirm zurückkehren.

## 3 Berühren Sie [Details].

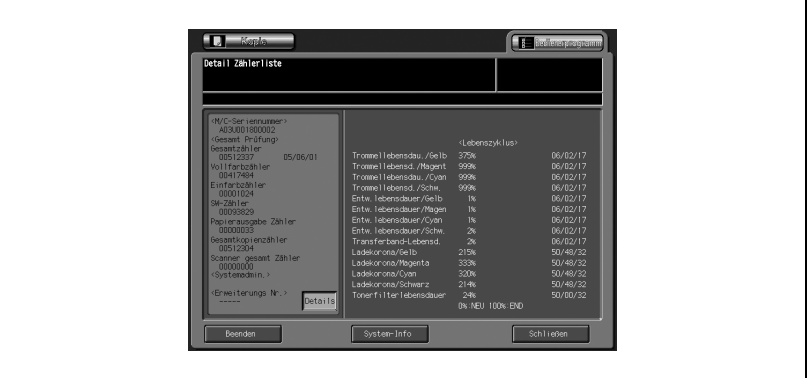

Der Produktlebenszyklus, z. B. von Fotoleitertrommel, Entwickler, Transportband, Ladeelektrode usw., wird angezeigt. Wenn die Liste nicht gedruckt werden soll, berühren Sie [Beenden], um

das Bedienerprogramm zu beenden und zum vorherigen Bildschirm zurückzukehren.

- 4 Drucken Sie die Zählerliste.
	- Berühren Sie das Register [Kopie], um den Bildschirm "Kopie" anzuzeigen.

Wählen Sie das gewünschte Papierformat aus, und drücken Sie [Start].

Nach dem Drucken der Zählerliste wird das Bedienerprogramm automatisch beendet und wieder der vorherige Bildschirm angezeigt.